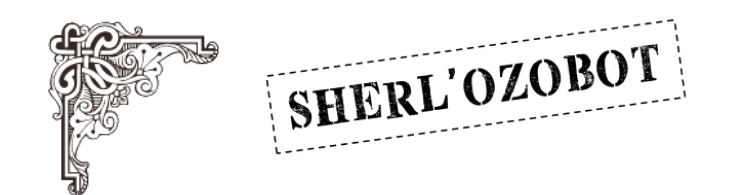

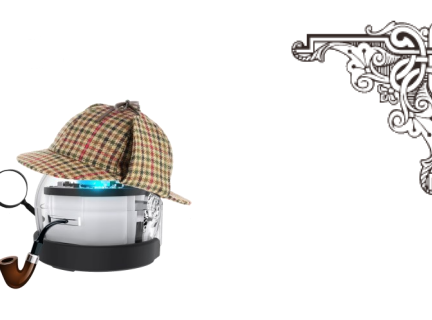

# Défi final

#### A vous de jouer!

Imaginez une ville, un petit quartier avec ses rues, ses bâtiments puis créez un parcours pour Sherl'ozobot.

Deux possibilités:

- Vous tracez des lignes dans les rues et inscrivez des codes couleurs pour guider Sherl'ozobot jusqu'à son but.
- Vous utilisez Ozoblockly pour guider Sherl'ozobot à travers les rues que vous avez dessinées.

Maintenant que vous le connaissez bien, vous pouvez faire ce que vous voulez avec Sherl'ozobot: avancer, reculer, tourner, allumer une lumière etc….

Il est possible de faire évoluer dans cette ville plusieurs robots si vous les avez à disposition; Tout est permis!

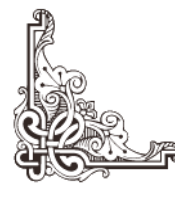

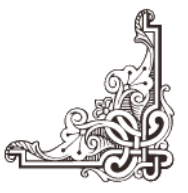

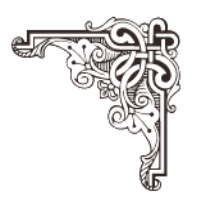

#### Quelques exemples: en utilisant les lignes.

Dans les rues, sont dessinées des lignes noires avec des codes couleur permettant de guider le robot. Ainsi, vous pouvez le mener à bon port, selon votre idée, dans un environnement « à plat ».

SHERL'OZOBOT

La ville peut être en volume, avec des bâtiments en volume. On peut ainsi réinvestir les patrons de solides. Il est aussi possible d'utiliser des papertoys (fabrication de bâtiments en découpage/collage).

Un exemple de ville réalisée avec des solides: [lalaaimesaclasse.fr/ozobot-land](https://lalaaimesaclasse.fr/ozobot-land)

Un exemple de ville « à plat »: [Ozocity](http://projetsnumeriques-bassin13.etab.ac-lille.fr/files/2021/04/ozobotcityA1.pdf)

Trois papertoys pour Sherl'ozobot: [Buckingham Palace](http://projetsnumeriques-bassin13.etab.ac-lille.fr/files/2021/04/Buckingham-Palace.pdf) [Big Ben](http://projetsnumeriques-bassin13.etab.ac-lille.fr/files/2021/04/bigben.pdf) [Une maison victorienne](http://projetsnumeriques-bassin13.etab.ac-lille.fr/files/2021/04/maison-victorienne.pdf)

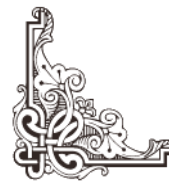

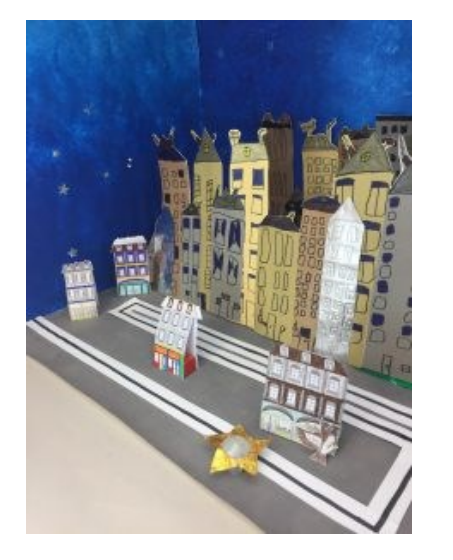

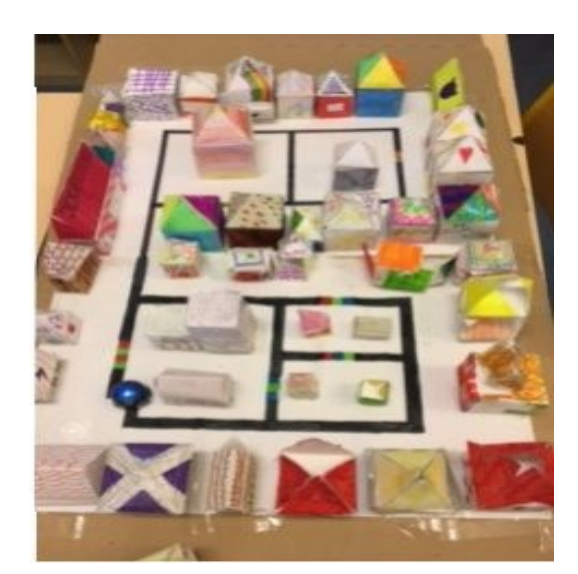

*Des villes en volume.*

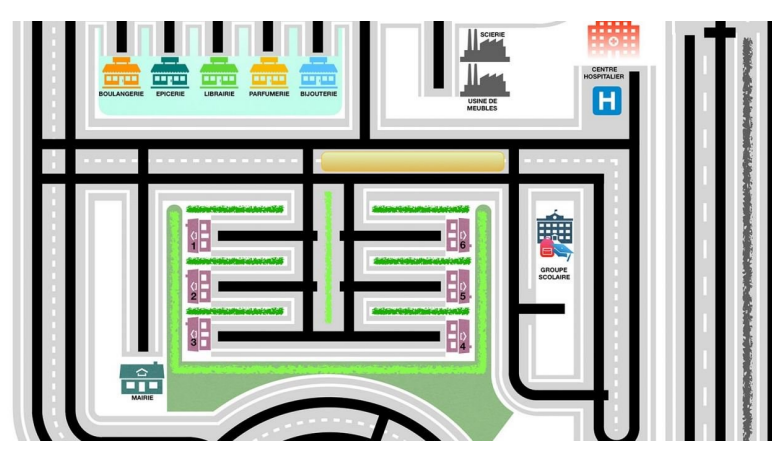

*Une ville « à plat »*

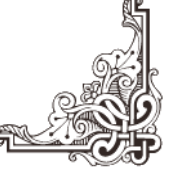

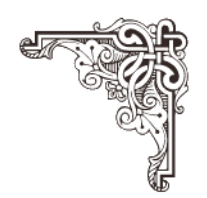

### Quelques exemples: en utilisant Ozoblockly.

Dans une ville « à plat » (dessinée sur le papier) ou « en volume » (en utilisant des solides ou des papertoys), Sherl'ozobot se déplace comme vous l'avez choisi Pas besoin de tracer une ligne pour le guider, grâce au programme que vous aurez imaginé avec Ozoblockly, il ira où vous le désirez!

SHERL'OZOBOT

Vous aurez besoin de mesurer les déplacements afin de les paramétrer correctement.

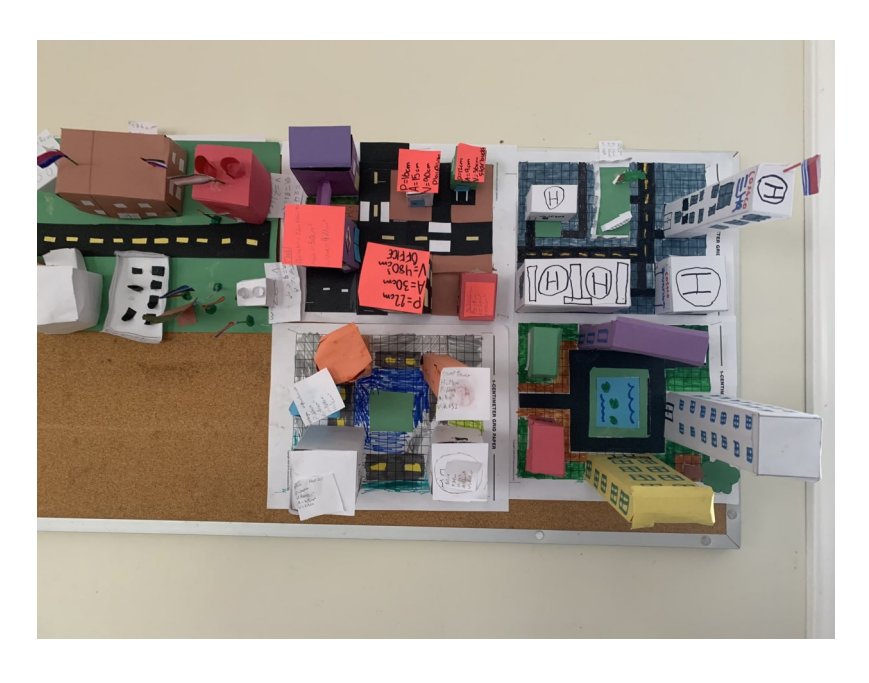

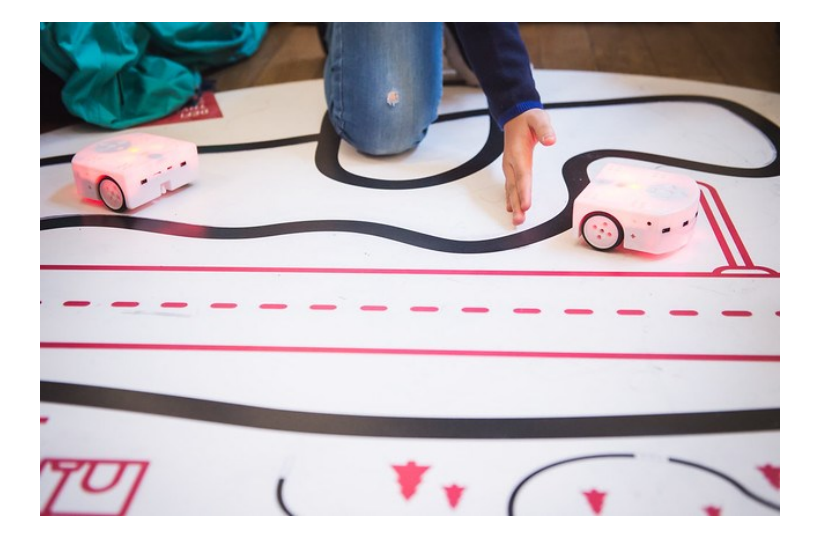

*Des exemples de villes où évoluent des robots.*

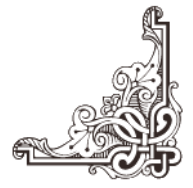

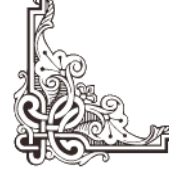

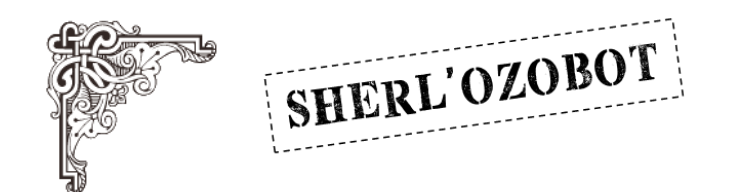

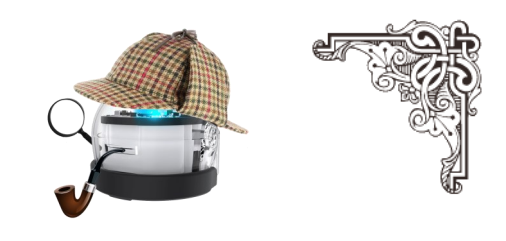

## Partagez votre aventure !

N'hésitez pas à partager votre défi final avec les autres participants au défi « Sherl'ozobot ».

Vous pouvez filmer ou prendre en photo votre réalisation afin qu'on la diffuse sur [projetsnumeriques-bassin13.etab.ac-lille.fr/](https://projetsnumeriques-bassin13.etab.ac-lille.fr/)

Envoyer votre vidéo/ photo à une de ces adresses:

luc.dupont@ac-lille.fr antoine.laot@ac-lille.fr mathieu.wallart@ac-lille.fr

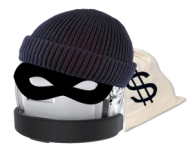

Ou, si votre fichier est trop lourd pour être envoyé par mail,

Utiliser FILESENDER– Transfert de fichiers volumineux

Disponible via EDULINE ([tutoriel\)](https://eduline.ac-lille.fr/nuxeo/site/pshare/7526e836d57aac0bd7c9233a05b960d0)

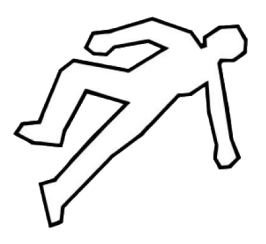

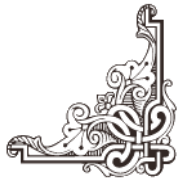

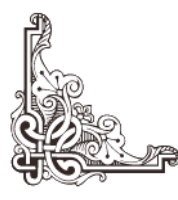